# **Start and Stop the Platform**

### **Contents:**

- [Command Line](#page-0-0)
	- [Start](#page-0-1)
	- [Restart](#page-1-0)
	- [Stop](#page-1-1)
- [Configure Platform Restart](#page-1-2)
- **[Troubleshooting](#page-1-3)** 
	- [Error "ImportError: No module named pkg\\_resources" error in supervisord](#page-1-4)
	- [Error SequelizeConnectionRefusedError: connect ECONNREFUSED](#page-2-0)

**Tip:** The Restart Trifacta button in the Admin Settings page is the preferred method for restarting the platform.

**NOTE:** The restart button is not available when high availability is enabled for the Trifacta® node.

See [Admin Settings Page](https://docs.trifacta.com/display/r087/Admin+Settings+Page) in the Admin Guide.

# <span id="page-0-0"></span>Command Line

### <span id="page-0-1"></span>**Start**

**NOTE:** These operations must be executed under the root user.

### Command:

service trifacta start

### **Verify operations**

### **Steps:**

1. Check logs for errors:

```
/opt/trifacta/logs/*.log
```
- a. You can also access logs through the Trifacta® application for each service. See [System Services and Logs](https://docs.trifacta.com/display/r087/System+Services+and+Logs) in the Admin Guide.
- 2. [Login](https://docs.trifacta.com/display/r087/Login) to the Trifacta application. If available, perform a simple transformation operation. See Login.
- 3. Run a simple job. See [Verify Operations](https://docs.trifacta.com/display/r087/Verify+Operations) in the Admin Guide.

# <span id="page-1-0"></span>**Restart**

### Command:

service trifacta restart

When the login page is available, the system has been restarted. See [Login](https://docs.trifacta.com/display/r087/Login).

### <span id="page-1-1"></span>**Stop**

### Command:

service trifacta stop

# <span id="page-1-2"></span>Configure Platform Restart

By default, the Trifacta platform waits for a period of time for the Trifacta application to restart before re-activating the user interface. As needed, you can review and modify the following settings, which define the parameters of these restarts.

### **Steps:**

- 1. You can apply this change through the [Admin Settings Page](https://docs.trifacta.com/display/r087/Admin+Settings+Page) (recommended) or trifacta-conf.json. For more information, see [Platform Configuration Methods](https://docs.trifacta.com/display/r087/Platform+Configuration+Methods).
- 2. Locate the following parameters, and adjust settings as needed:

```
"webapp.waitForRestart.initialWait": 45000,
"webapp.waitForRestart.intervalWait": 5000,
"webapp.waitForRestart.maxChecks": 60,
```
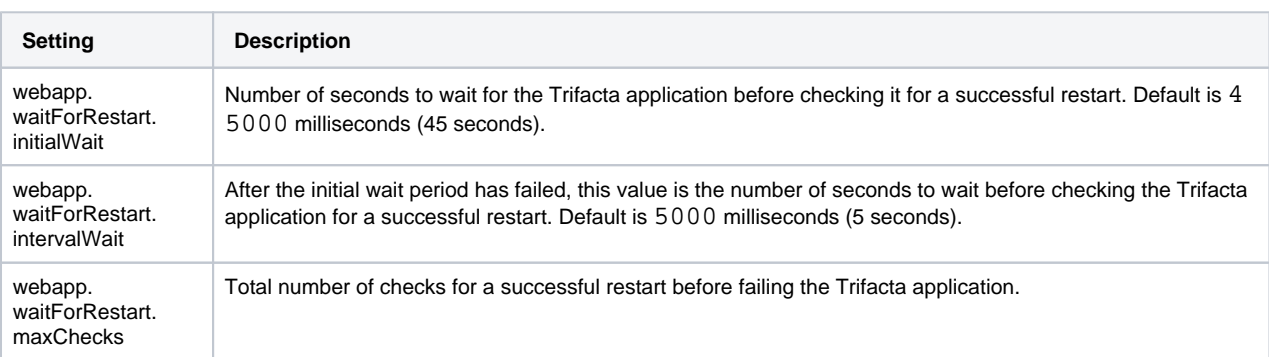

3. Save your changes and restart the application.

# <span id="page-1-3"></span>**Troubleshooting**

You can verify operations of WebHDFS. Command:

curl -i "http://<hadoop\_node>:<port\_number>/webhdfs/v1/?op=LISTSTATUS&user.name=trifacta"

### <span id="page-1-4"></span>**Error - "ImportError: No module named pkg\_resources" error in supervisord**

When you start the platform for the first time, you may receive the following error:

```
Traceback (most recent call last):
File "/usr/local/bin/supervisord", line 5, in <module>
from pkg resources import load entry point
ImportError: No module named pkg_resources
```
This error occurs when the supervisord process is starting. The Trifacta platform fails to complete startup.

#### **Solution:**

This issue is caused by a missing package for supervisord. The simplest solution is to install the Python setup tools on the Trifacta node. Commands are listed below.

**NOTE:** These commands must be executed as root user.

### CentOS/RHEL:

```
yum install python-setuptools
```
#### Ubuntu:

```
wget https://bootstrap.pypa.io/ez_setup.py -O - | python
```
After installation is complete, restart the platform.

### <span id="page-2-0"></span>**Error - SequelizeConnectionRefusedError: connect ECONNREFUSED**

If you have attempted to start the platform after an operating system reboot, you may receive the following error message, and the platform start fails to complete:

```
2016-10-04T14:03:17.883Z - error: [ENVIRONMENT] Environment Sanity Test Failed
2016-10-04T14:03:17.883Z - error: [ENVIRONMENT] Exception Type: Error
2016-10-04T14:03:17.883Z - error: [ENVIRONMENT] Exception Message: SequelizeConnectionRefusedError: connect 
ECONNREFUSED
```
# **Solution:**

**NOTE:** This solution applies to PostgreSQL 12 only. Please modify for your installed database version.

This error can occur when the operating system is restarted. Please execute the following commands to check the PostgreSQL configuration and restart the databases.

```
chkconfig postgresql-12 on
```
### Then, restart the platform as normal.

service trifacta restart